## Linux Kernel

#### Anne Barsuhn

#### <span id="page-0-0"></span>9. Februar 2013

[Aufbau eines Kernels](#page-0-0) [Was ist ein Kernel?](#page-0-0)

## Was ist ein Kernel?

- $\blacktriangleright$  Grundbaustein eines Betriebssystems
- $\triangleright$  Kommunikation zwischen Hardware und Software (Programmen)

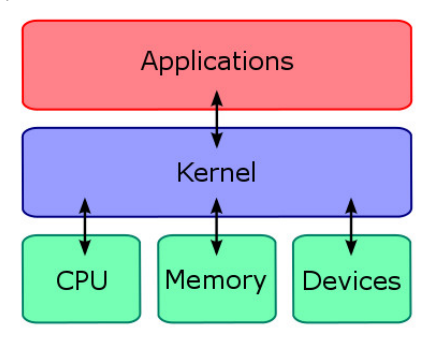

## Aufgaben eines Kernels

- ▶ teilt Programmen CPU-Rechenzeit zu (Round Robin)
- ► teilt Programmen Speicher zu
- ▶ lässt Programme mit USB- und anderen Geräten reden
- ► ermöglicht Programmen untereinander zu kommunizieren

#### Wo ist mein Modul?

- $\triangleright$  insmod [options] filename [args]
- ► insmod -V first\_module.ko mystring="hackspace\_jena"
- **Example 1** gibt Versionsnummer auf dem Terminal aus

# Wie fine ich mein Modul?

 $\blacktriangleright$  Ismod

- $\blacktriangleright$  Module Size Used by first module 12364  $\Omega$ nls\_utf 812416  $\Omega$
- Module Name des Moduls
- $\triangleright$  Size Größe des Moduls in Bytes
- $\triangleright$  Used by/Usecount wie viele Geräte/gemountete Dateisysteme von dem geladenen Modul abhängen
- $\triangleright$  Zum Ausprobieren: cat /proc/modules oder ls /sys/module

## So baut man Kernelmodule

- $\blacktriangleright$  Ziemlich einfach, oder?
- $\triangleright$  Was steckt dahinter und was kann man Cooles damit machen?
	- $\blacktriangleright$  Ziemlich viel.
	- ▶ Das Betriebssystem gehört dir. :)

## Aufbau eines Linux Betriebssystem

- Eveything is a file!!!!!!!
- $\blacktriangleright$  ls /
- $\triangleright$  Wichtig für uns:
	- $\blacktriangleright$  /proc
	- $\blacktriangleright$  /sys
	- $\blacktriangleright$  /dev
	- $\blacktriangleright$  /var (schon benutzt)

<sup>&</sup>lt;sup>1</sup>http://www.tldp.org/LDP/Linux-Filesystem-Hierarchy/html/index.html

# Devices/Geräte

- $\blacktriangleright$  /dev listet die devices/Geräte
- $\triangleright$  z.B. /dev/urandom oder /dev/random für random number generator in der Kryptographie
- $\triangleright$  z.B. /dev/dsp oder /dev/audio ist das Audio device
- ► Hör dir den Kernel an:
	- $\triangleright$  sudo cat /vmlinuz  $\gt$  /dev/dsp oder sudo cat  $/\text{dev/urandom} > / \text{dev/audio}$
- $\triangleright$  Wenn dsp und audio nicht gelistet:
	- $\blacktriangleright$  Debian:
	- $\triangleright$  sudo aptitude install oss-compatible.
	- $\triangleright$  sudo modprobe snd-pcm-oss
- $\blacktriangleright$  /dev/dsp ist schon veraltet und wird auf Fedora so nicht mehr umgesetzt, dort gibt es /ev/snd/

# Devics/Geräte

- $\triangleright$  es gibt character devices und block devices
- $\triangleright$  Character devices sind für den Datentransfer zuständig
	- z.B. für die Kommuniktion zwischen Audioplayer und Lautsprechern
	- $\triangleright$  Audioplayer schreibt nach /dev/audio und Lautsprecher lesen aus /dev/audio und geben wieder
- $\triangleright$  Block devices halten Daten z.B. Festplatten und CD-Laufwerke
- $\triangleright$  cat /proc/devices
- $\triangleright$  Wir bauen jetzt ein Charakter Device:

# Major/Minor Numbers

- $\blacktriangleright$  ls -l /dev
- $\triangleright$  permission, links, author, user, major nr., minor nr., date, time, name
- De major number welcher Gerätetreiber für ein das Gerät benutzt werden soll
- ► minor number ist ein Flag für den Gerätetreiber
- $\triangleright$  Was sind die Major/Minor Numbers von urandom, random und null?

## Wie erzeuge ich ein device?

- sudo mknod testdev c 19
- Auslesen des devices:
- $\blacktriangleright$  hexdump testdev
- $\triangleright$  < testdev tr -dc [:print:] head -c 10 > test.txt

# ENDE

- $\triangleright$  Vielen Dank, dass ihr mitgemacht habt
- $\triangleright$  Wenn Interesse an einer Weiterfuehrung besteht, ich hab noch mehr zu erzaehlen!
- $\triangleright$  z.B. herausfinden, welcher Virtuelle Speicher auf welchen Physischen Speicher gemapped wird und vieles mehr.
- ▶ Zum Nachschauen: http://1xr.free-electrons.com/